# **INEIGHT<sup>®</sup>**

Master Data – Equipment Integration Specification

**II MELLEM** 

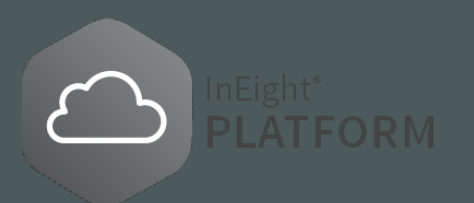

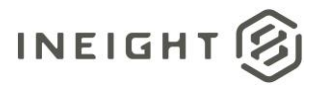

## **Changelog**

This changelog contains only significant or other notable changes to the document revision. Editorial or minor changes that do not affect the context of the document are not included in the changelog.

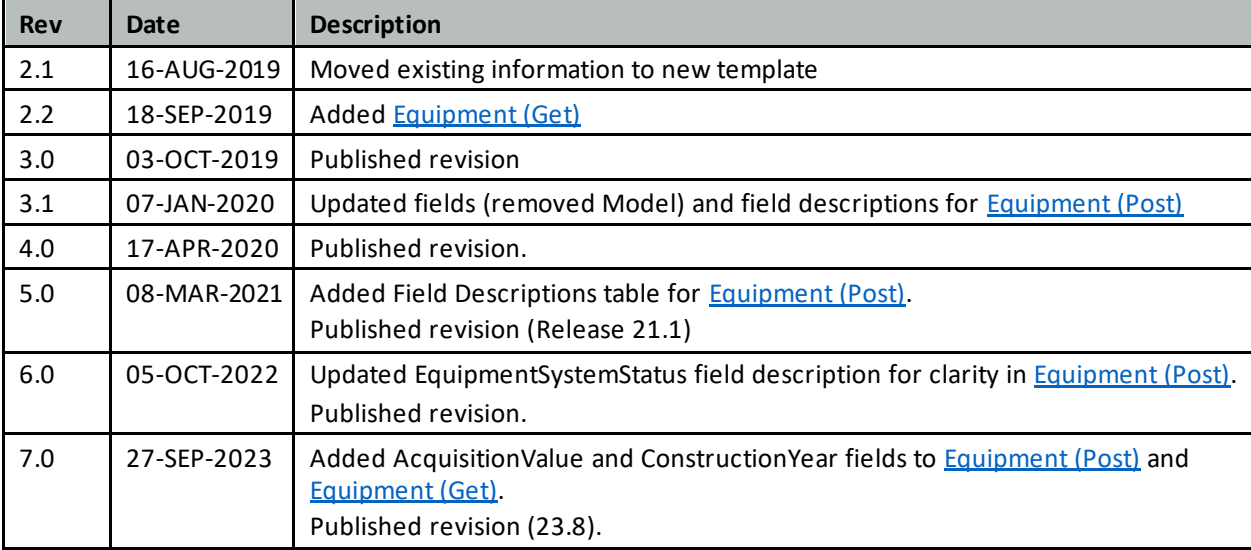

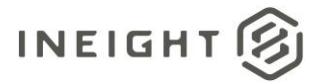

## **Contents**

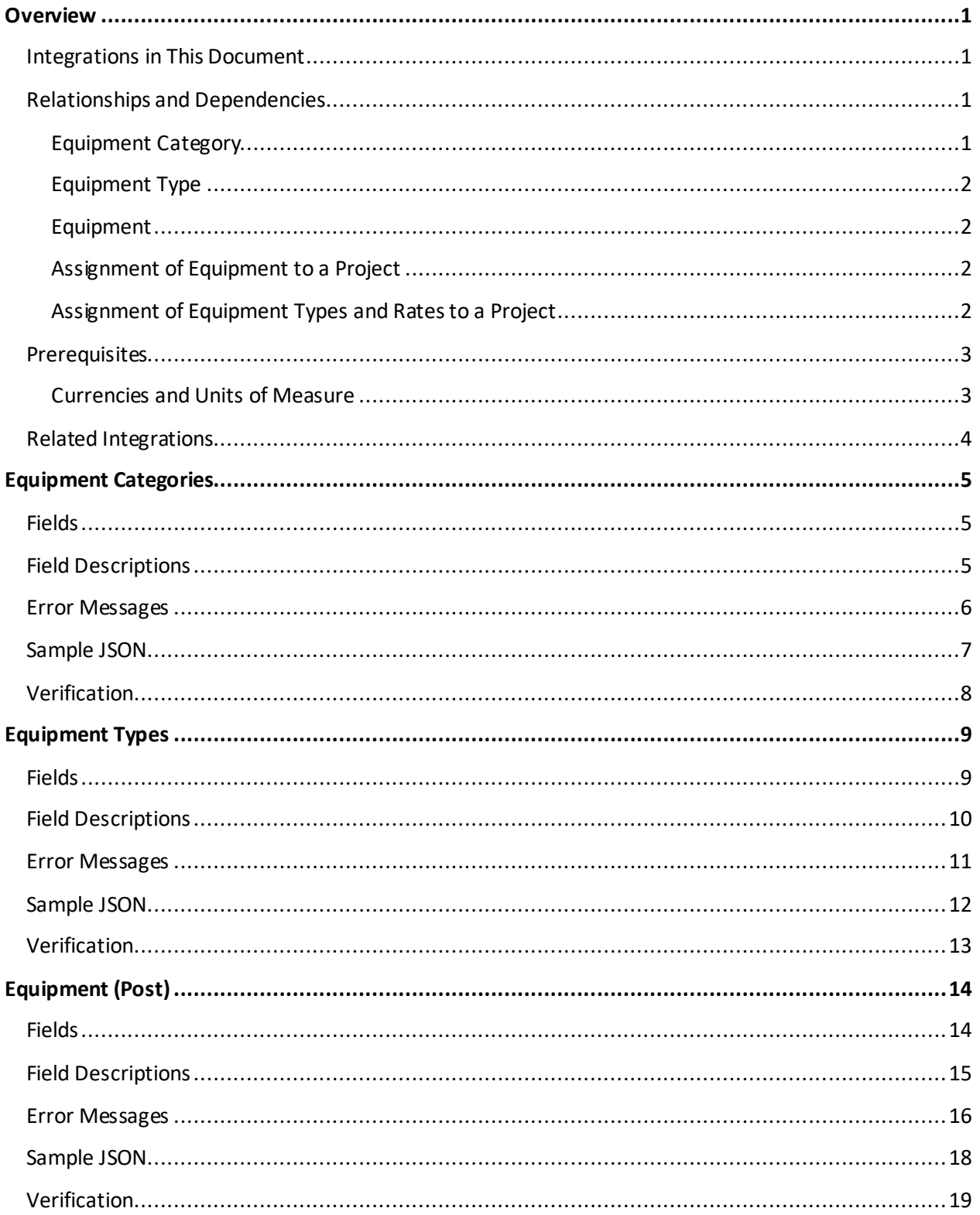

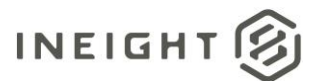

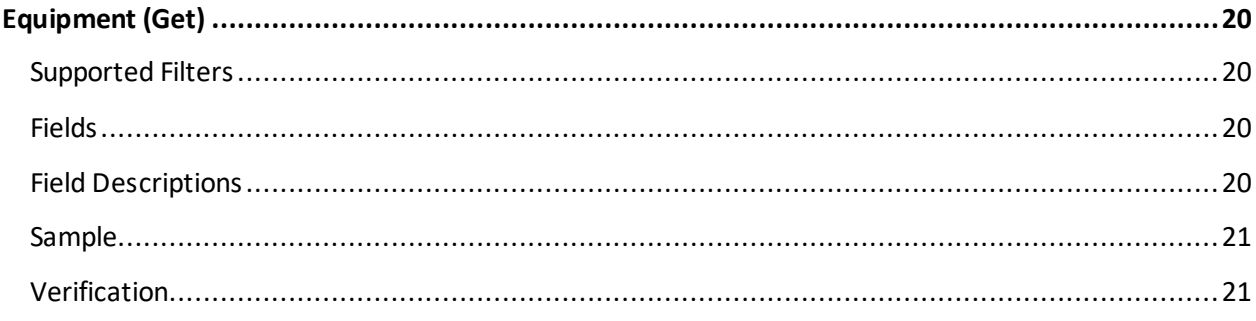

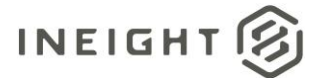

## <span id="page-4-0"></span>**Overview**

This document describes the creation and maintenance of the master library of Equipment and their hierarchical association of Categories and Types.

### <span id="page-4-1"></span>**Integrations in This Document**

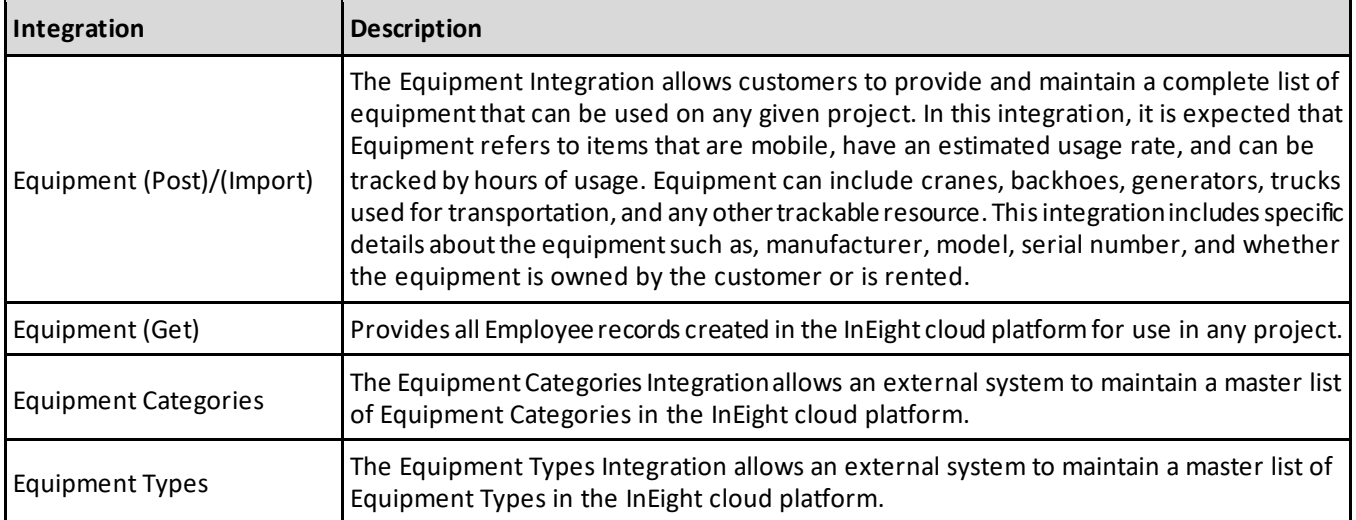

#### <span id="page-4-2"></span>**Relationships and Dependencies**

Within InEight are individual units of equipment, including both owned and rented construction equipment, which are categorized in a three-tier hierarchical structure. This allows Users to search and filter in the system when making an assignment of a specific piece of equipment for planned or operated hours. The equipment names (or labels) used in each level of the hierarchy are defined by the customer and maintained via the integrations.

#### <span id="page-4-3"></span>**Equipment Category**

The top level of the hierarchy is Equipment Category and generally contains names such as cranes, bulldozers and fleet vehicles.

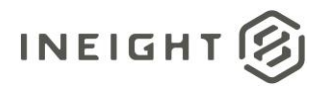

#### <span id="page-5-0"></span>**Equipment Type**

The second level of the hierarchy is Equipment Type. Each Equipment Type must be assigned to only one Equipment Category. Some examples are as follows:

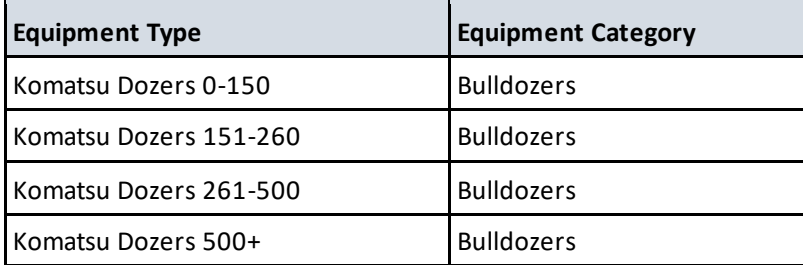

#### <span id="page-5-1"></span>**Equipment**

The last level of the hierarchy are the specific units of equipment. Identification of a specific unit can be managed using any method that is the most logical to the business process of the customer. In some instances, asset tags that have a unique ID assigned to each tag are used, while other instances the Vehicle Identification Number (VIN) assigned by the manufacturer is used. InEight supports any unique value that is provided for each Equipment record.

**NOTE:** Each Equipment record can be assigned to only one Equipment Type

#### <span id="page-5-2"></span>**Assignment of Equipment to a Project**

Like an employee, each unit of equipment must be directly assigned to a project for it to appear as a selectable item within project-level functionality of InEight applications. For example, when adding operated hours against a specific piece of equipment, the unit must have first been assigned to the project.

**NOTE:** Assignments of equipment to projects are done via the Project Equipment Integration which is documented as part of the Project Setup integration group.

#### <span id="page-5-3"></span>**Assignment of Equipment Types and Rates to a Project**

InEight allows customers to set estimated planned rates for equipment based on their equipment type, differently for each project. For instance, project A may have a rental agreement for Komatsu Dozer 0-150 at an estimated unit cost of \$43 per hour (based on a monthly or weekly rent divided by expected hours per week usage), while project B is in an extremely remote location and has an estimated unit cost of \$60 per hour for the same type of bulldozer.

**NOTE:** The assignment of rate to equipment type for a project is done via the Project Equipment Type Integration which is documented as part of the Project Setup integration group.

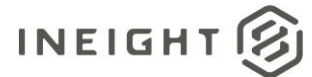

### <span id="page-6-0"></span>**Prerequisites**

The following table lists prerequisites to using the integrations in this document. These may be the presence of required supporting data or system configurations. All items in the table represent required fields within the integrations. There are many other fields within the integrations that reference data from various areas of InEight but are optional and will not prevent the addition or update of a record. These optional fields are called out within the individual integration field descriptions.

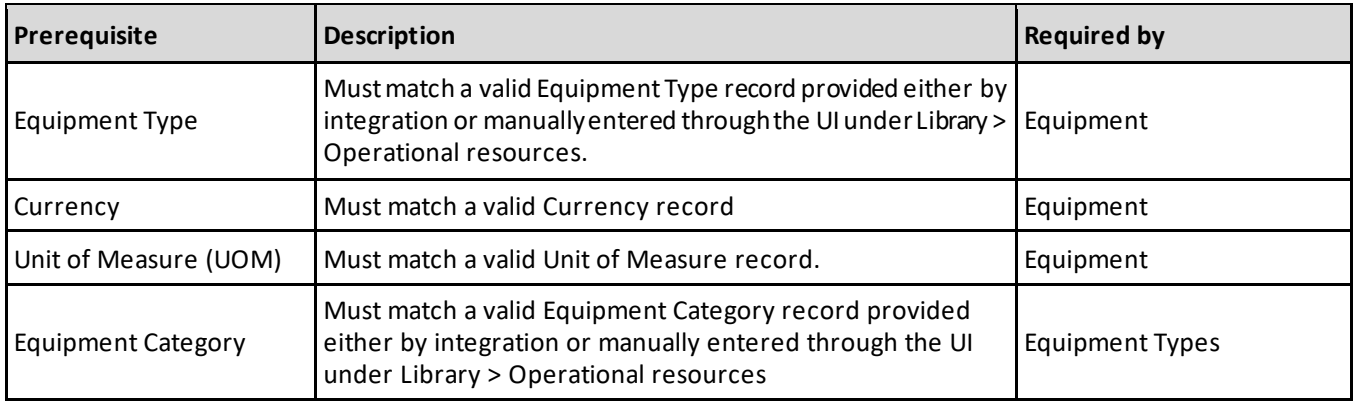

#### <span id="page-6-1"></span>**Currencies and Units of Measure**

The following prerequisite information should be set up before initiating the equipment data import.

- Master list of Currency
- Master list of Units of Measure

#### *Currency Master Data View*

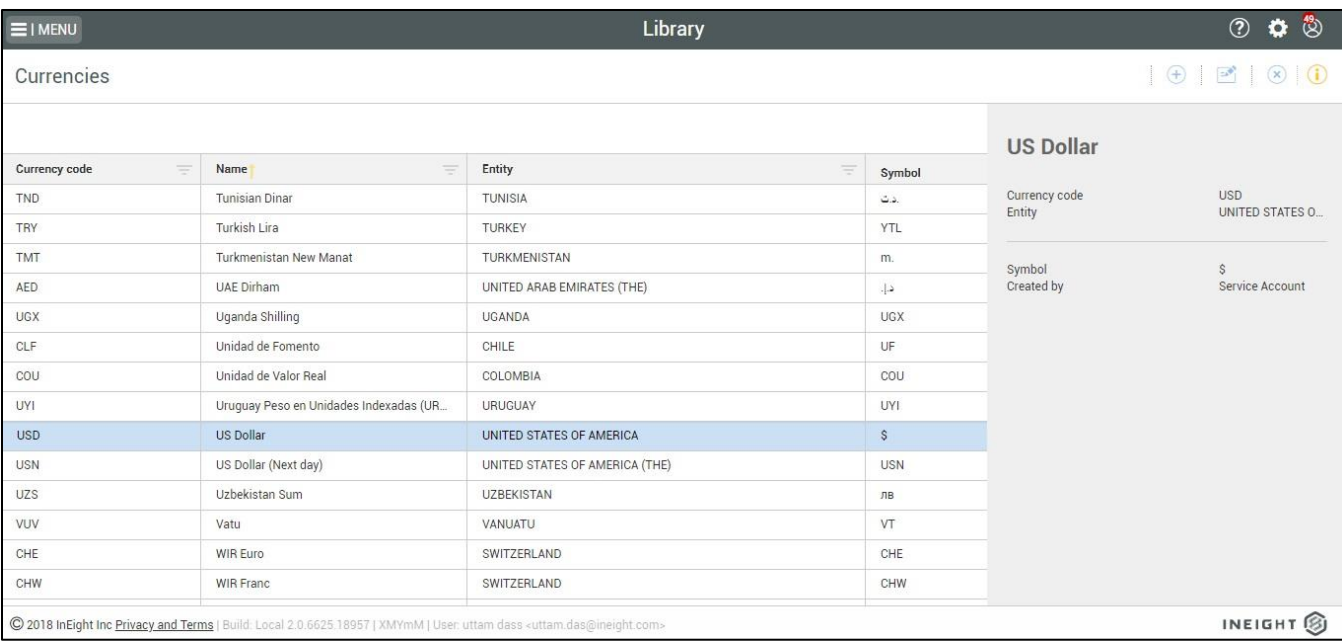

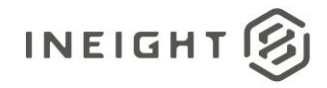

#### *Unit of Measure Master Data View*

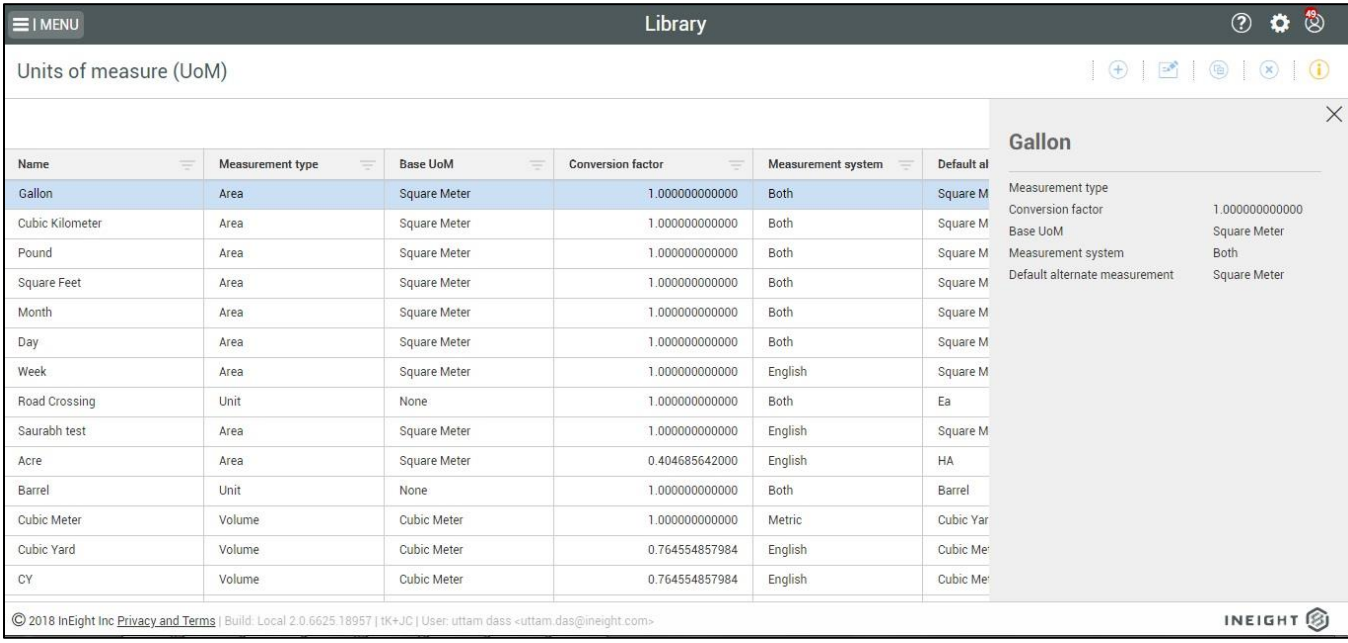

## <span id="page-7-0"></span>**Related Integrations**

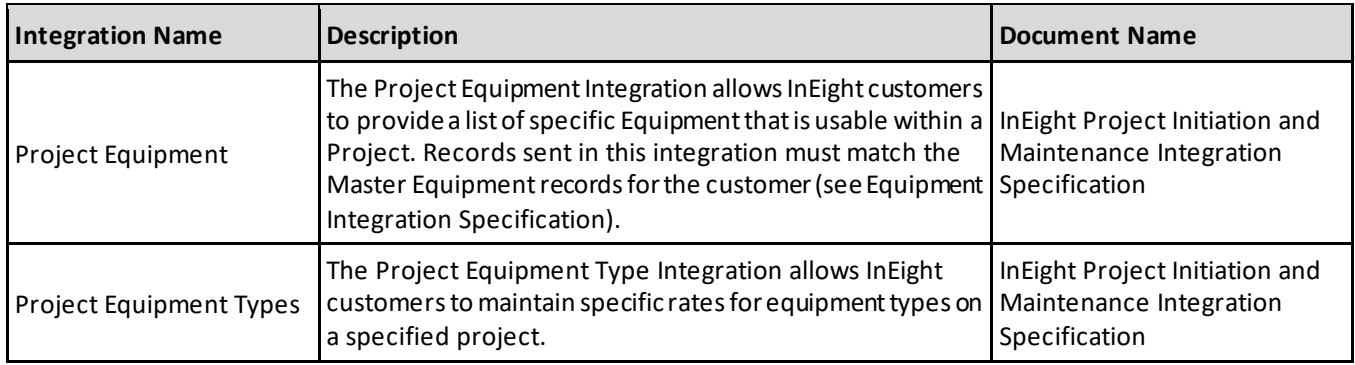

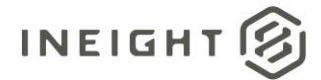

## <span id="page-8-0"></span>**Equipment Categories**

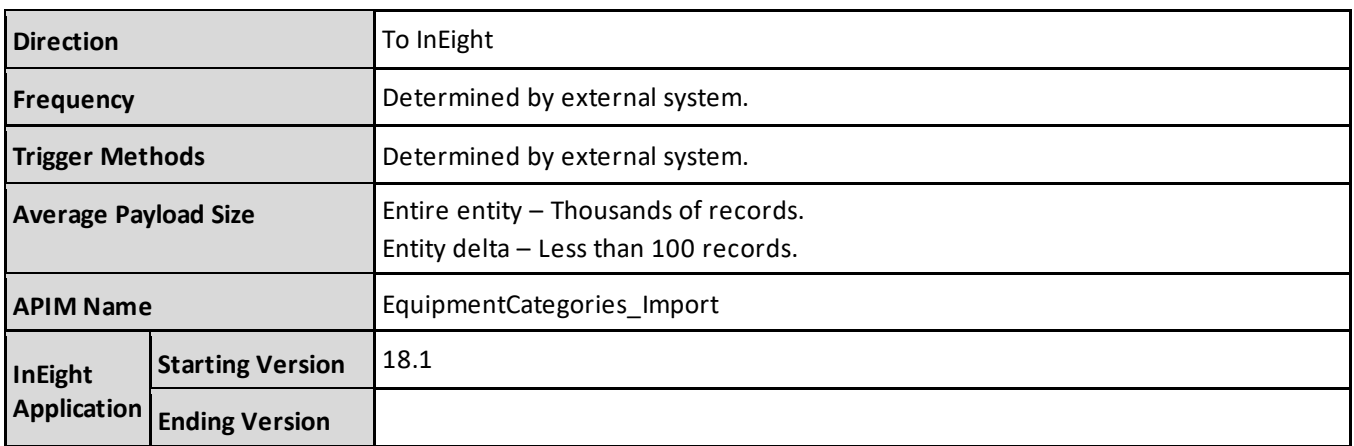

#### <span id="page-8-1"></span>**Fields**

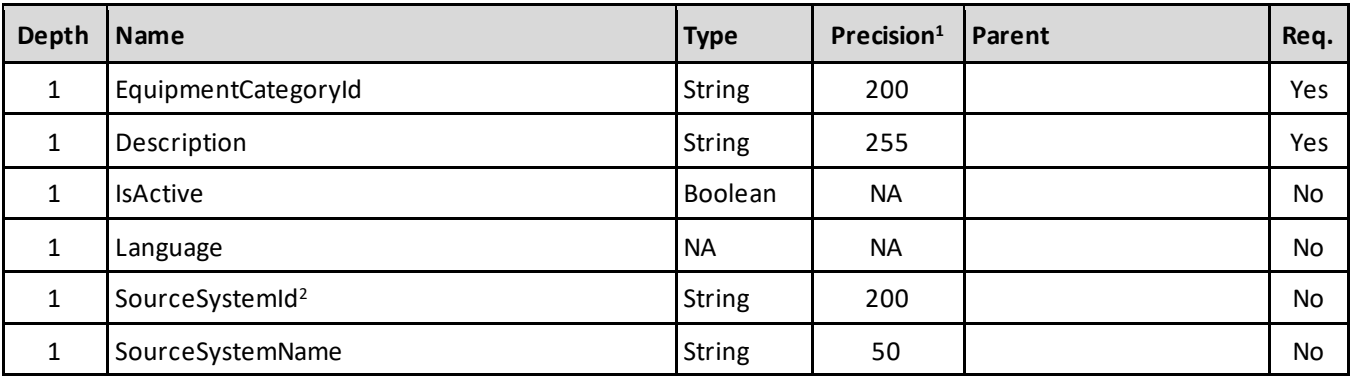

*1 - For numeric data types, precision is given as total digits allowed in the field and the number of those digits that exist to the right of the decimal. For example, 16,5 represents a total of 16-digits allowed in the field with 5 of those digits existing as decimal places and 11 digits on the left of the decimal. The decimal is not counted as a digit.* 

*2 - Natural Key field.*

#### <span id="page-8-2"></span>**Field Descriptions**

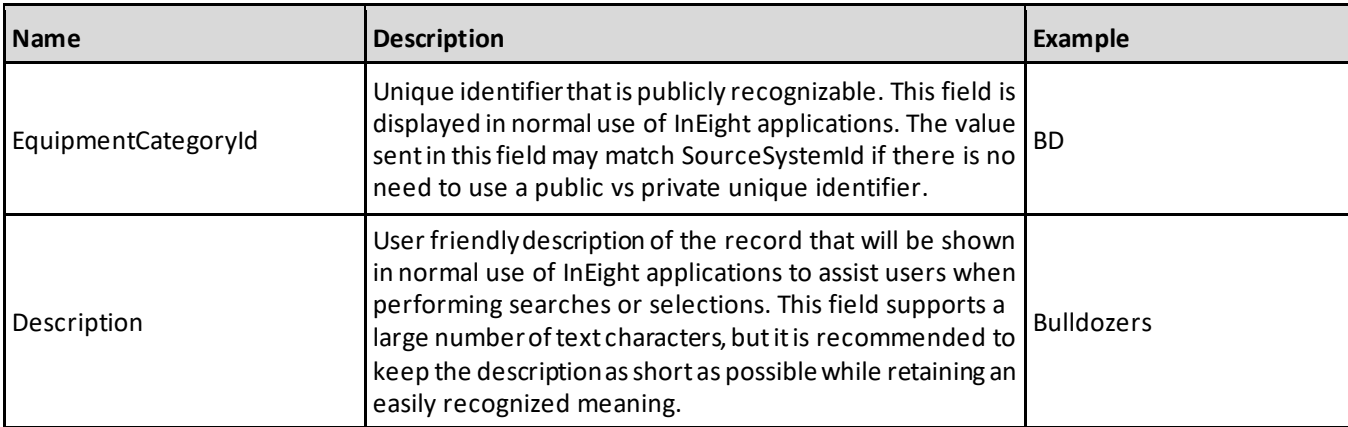

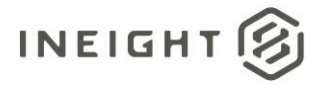

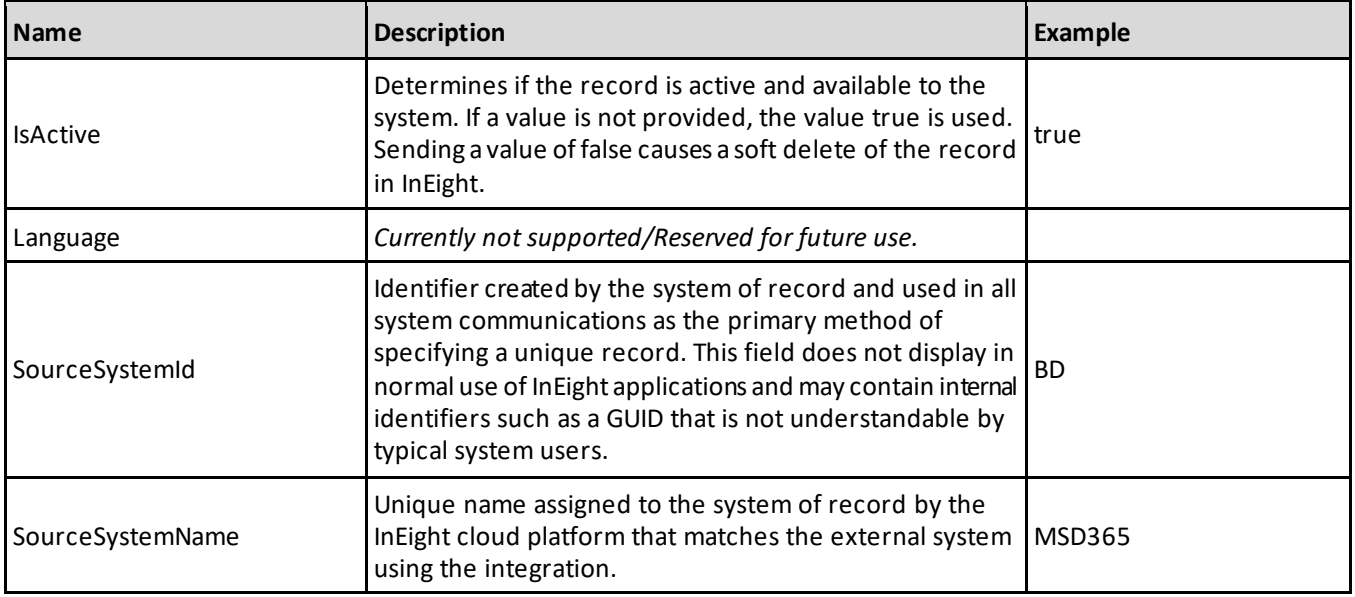

#### <span id="page-9-0"></span>**Error Messages**

The following error messages are generated by InEight for this integration. Errors in the table below are distinguished by the process that checks for the error.

- API Validation errors are basic record validations that will be returned to the API request message and cause the entire payload to fail.
- Entity Logic errors are performed internally within InEight and look for specific business rule or data integrity issues record-by-record. Failures with Entity Logic validations only cause the individual record to cease processing and are written to internal InEight logging.

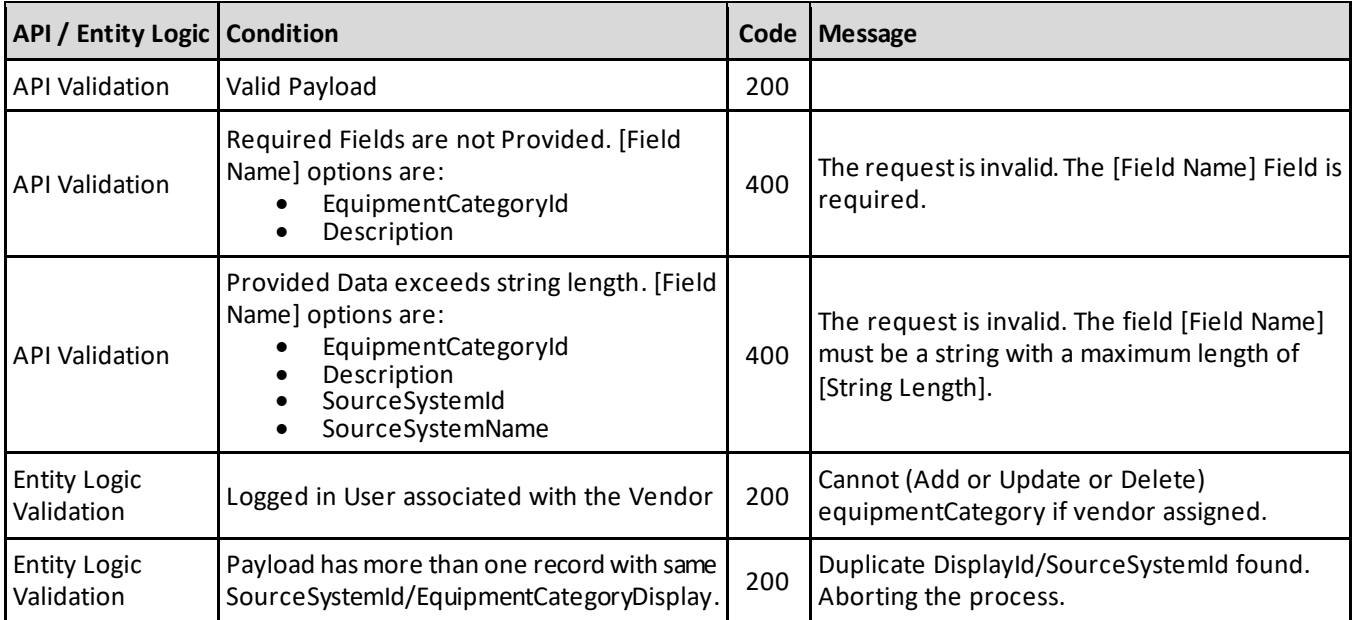

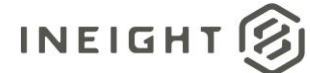

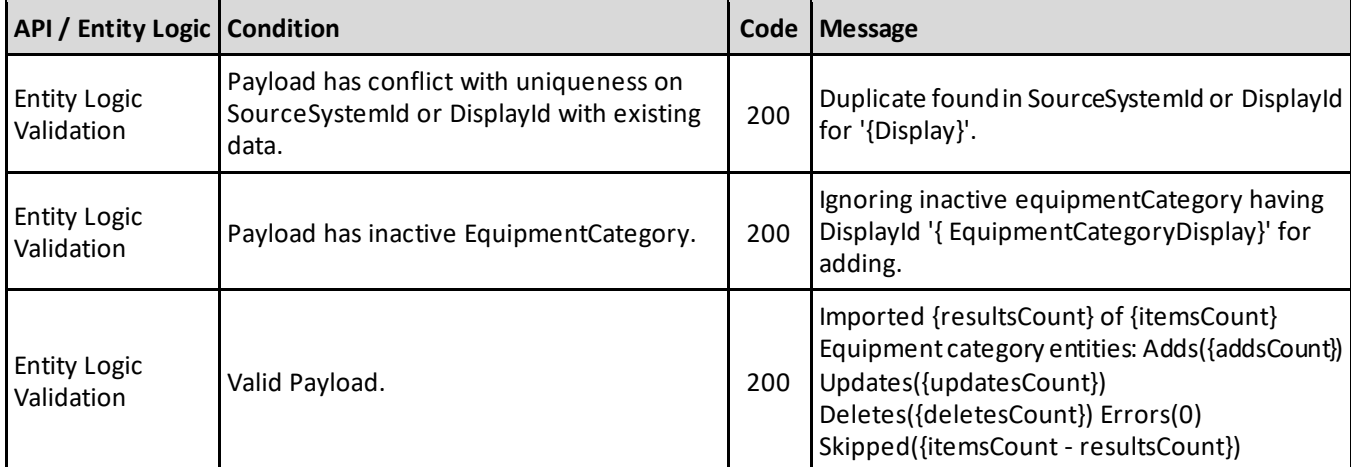

#### <span id="page-10-0"></span>**Sample JSON**

```
\lbrack{
  "EquipmentCategoryId": "BD",
  "Description": "Bulldozers",
  "IsActive": true,
  "SourceSystemId": "BD",
  "SourceSystemName": "MSD365"
   }
   {
  "EquipmentCategoryId": "FV",
  "Description": "Fleet Vehicles",
  "IsActive": true,
  "SourceSystemId": "FV",
  "SourceSystemName": "MSD365"
   }
   {
  "EquipmentCategoryId": "CR",
  "Description": "Cranes",
  "IsActive": true,
  "SourceSystemId": "CR",
  "SourceSystemName": "MSD365"
   }
   {
  "EquipmentCategoryId": "DT",
  "Description": "Dump Trucks",
  "IsActive": true,
  "SourceSystemId": "DT",
  "SourceSystemName": "MSD365"
   }
```
]

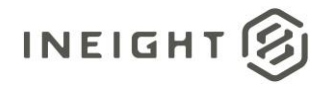

## <span id="page-11-0"></span>**Verification**

Integrated equipment records, including categories, types, and individual equipment, are found in the InEight product platform in **Library** > **Operational resources**.

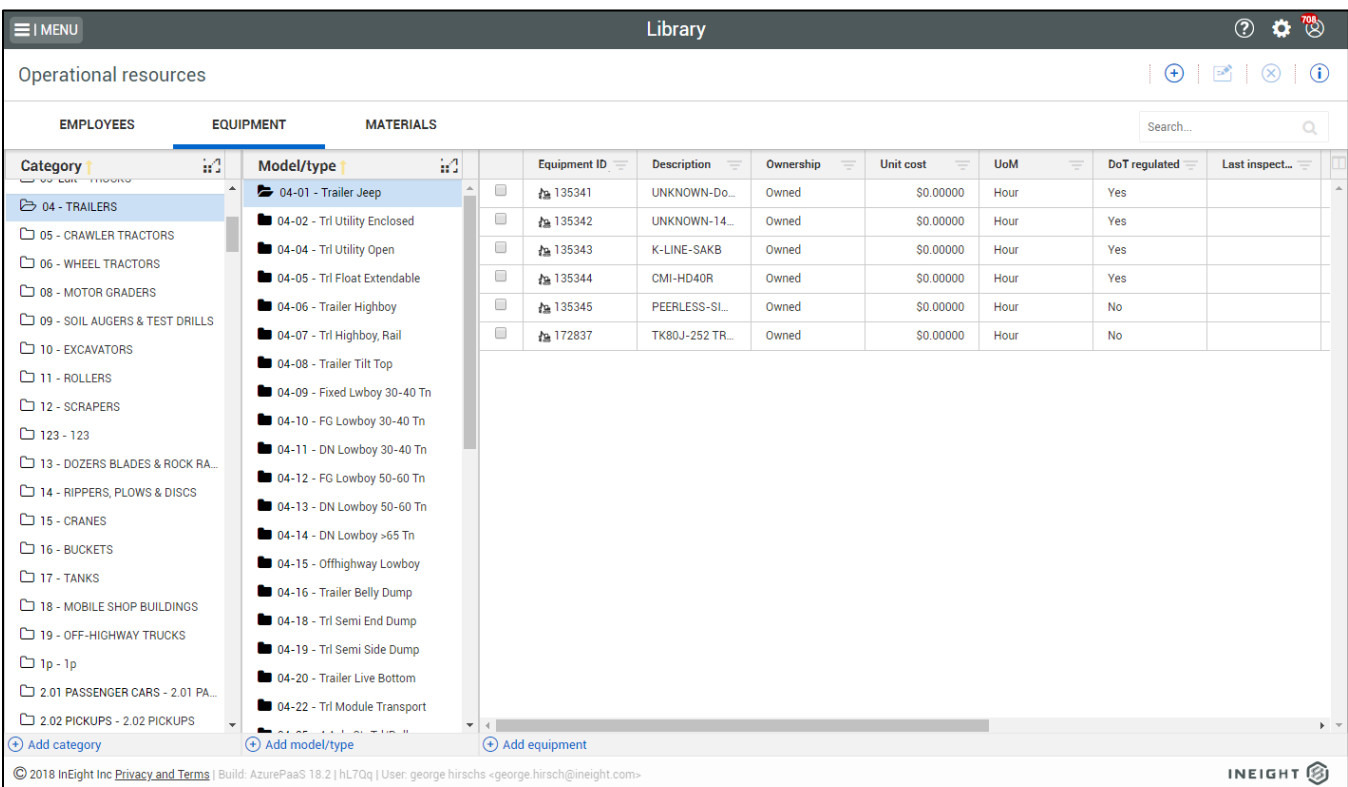

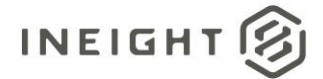

## <span id="page-12-0"></span>**Equipment Types**

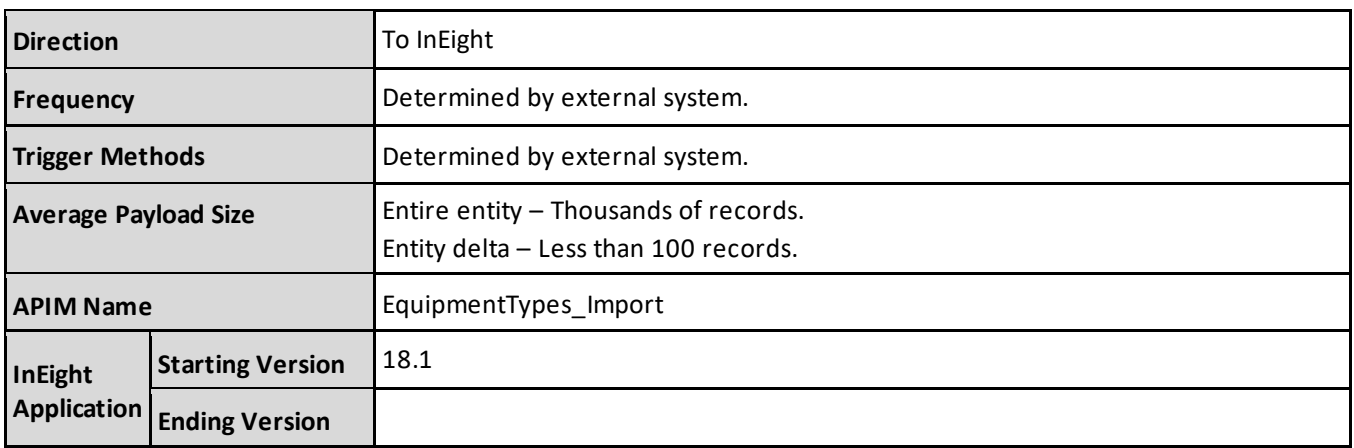

### <span id="page-12-1"></span>**Fields**

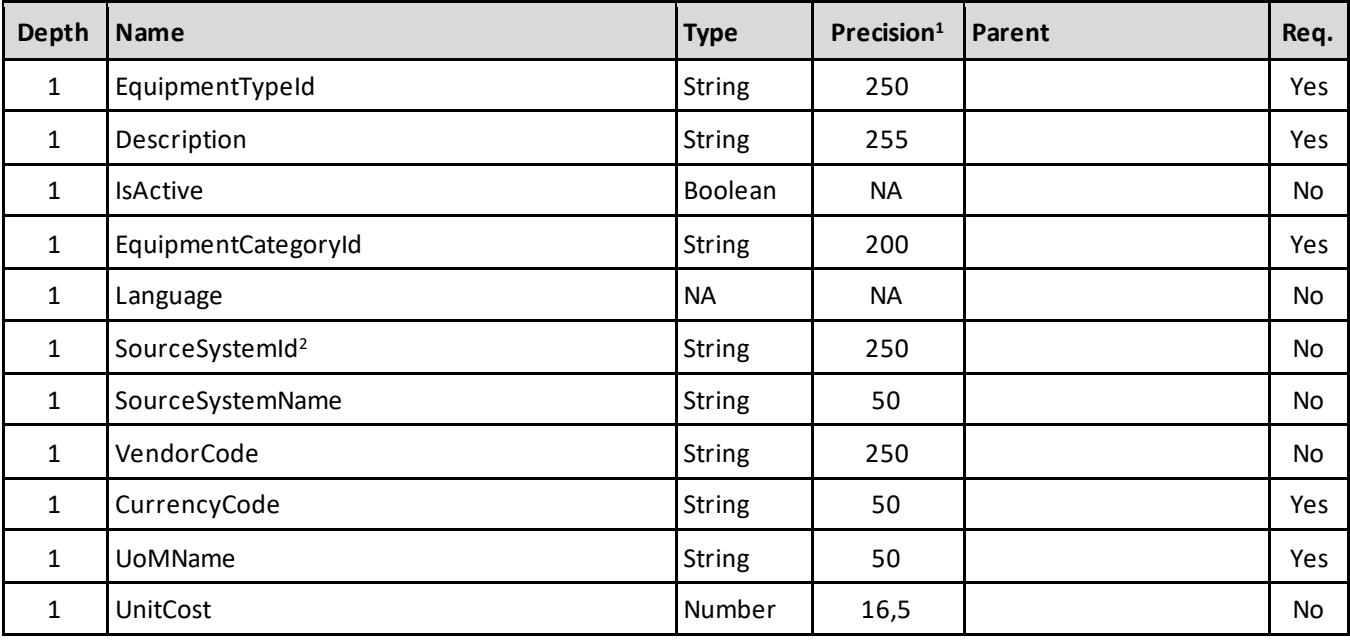

*1 - For numeric data types, precision is given as total digits allowed in the field and the number of those digits that exist to the right of the decimal. For example, 16,5 represents a total of 16-digits allowed in the field with 5 of those digits existing as decimal places and 11 digits on the left of the decimal. The decimal is not counted as a digit.* 

*2 - Natural Key field.*

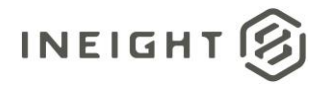

## <span id="page-13-0"></span>**Field Descriptions**

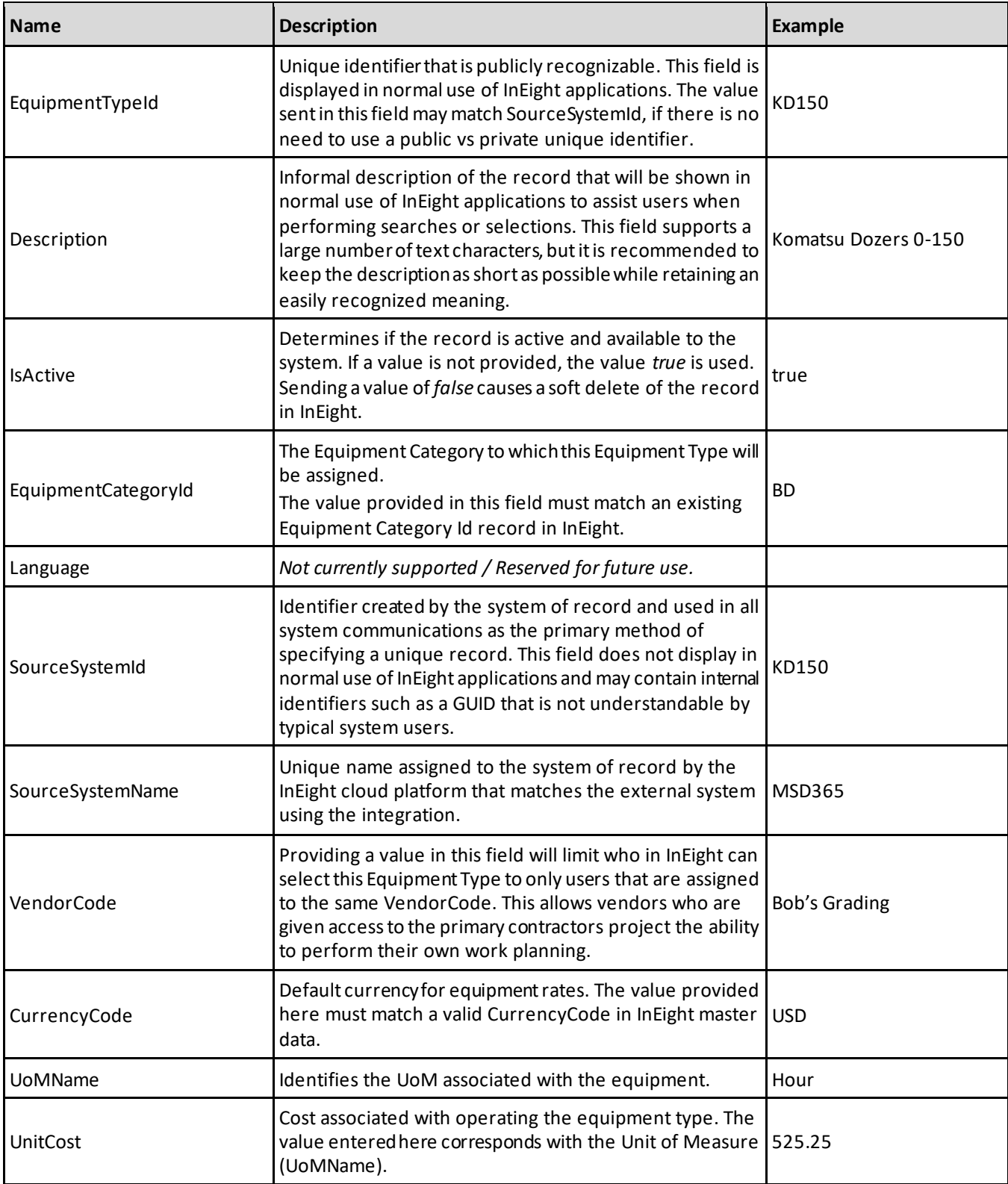

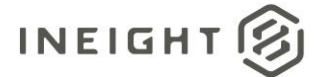

#### <span id="page-14-0"></span>**Error Messages**

The following error messages are generated by InEight for this integration. Errors in the table below are distinguished by the process that checks for the error.

- API Validation errors are basic record validations that will be returned to the API request message and cause the entire payload to fail.
- Entity Logic errors are performed internally within InEight and look for specific business rule or data integrity issues record-by-record. Failures with Entity Logic validations only cause the individual record to cease processing and are written to internal InEight logging.

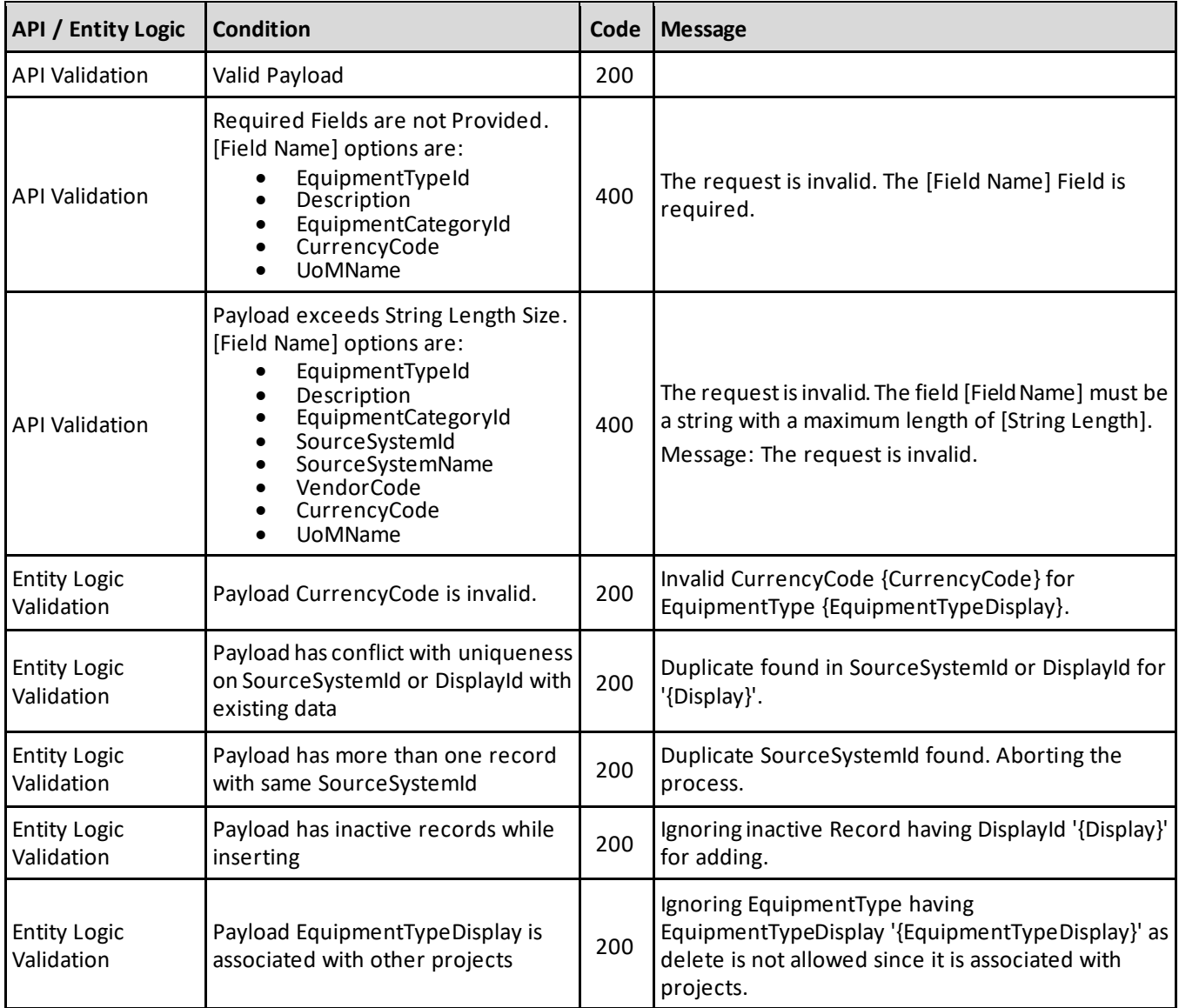

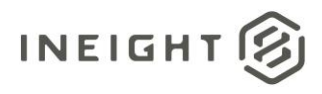

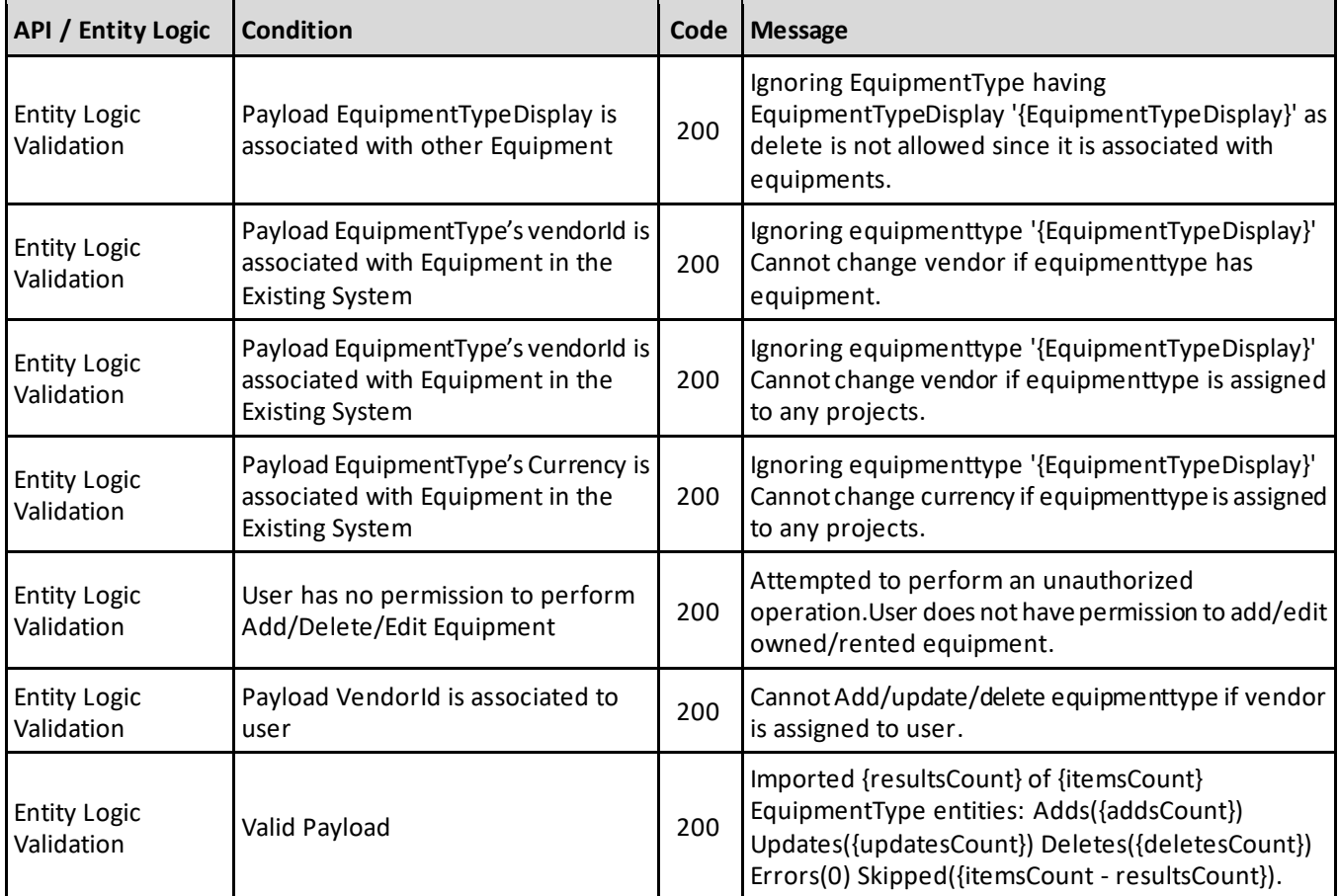

#### <span id="page-15-0"></span>**Sample JSON**

```
[{
  "EquipmentTypeId": "KD150",
  "Description": "Komatsu Dozers 0-150",
  "IsActive": true,
  "EquipmentCategoryId": "BD",
  "SourceSystemId": "KD150",
  "SourceSystemName": "MSD365",
  "VendorCode": "",
  "CurrencyCode": "USD"
  "UoMName": "Hour",
  "UnitCost": "525.25"
   }
   {
  "EquipmentTypeId": "KD260",
  "Description": "Komatsu Dozers 151-260",
  "IsActive": true,
  "EquipmentCategoryId": "BD",
  "SourceSystemId": "KD260",
  "SourceSystemName": "MSD365",
  "VendorCode": "Bob's Grading",
  "CurrencyCode": "USD"
  "UoMName": "Hour",
```
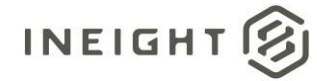

```
"UnitCost": "525.25"
}
{
"EquipmentTypeId": "KD500",
"Description": "Komatsu Dozers 261-500",
"IsActive": true,
"EquipmentCategoryId": "BD",
"SourceSystemId": "KD500",
"SourceSystemName": "MSD365",
"VendorCode": "",
"CurrencyCode": "USD"
"UoMName": "Hour",
"UnitCost": "525.25"
}
{
"EquipmentTypeId": "KD500+",
"Description": "Komatsu Dozers 500+",
"IsActive": true,
"EquipmentCategoryId": "BD",
"SourceSystemId": "KD500+",
"SourceSystemName": "MSD365",
"VendorCode": "",
"CurrencyCode": "USD"
"UoMName": "Hour",
"UnitCost": "525.25"
}
```
## <span id="page-16-0"></span>**Verification**

 $\,$   $\,$ 

Integrated equipment records, including categories, types, and individual equipment, are found in the InEight product platform in **Library** > **Operational resources**.

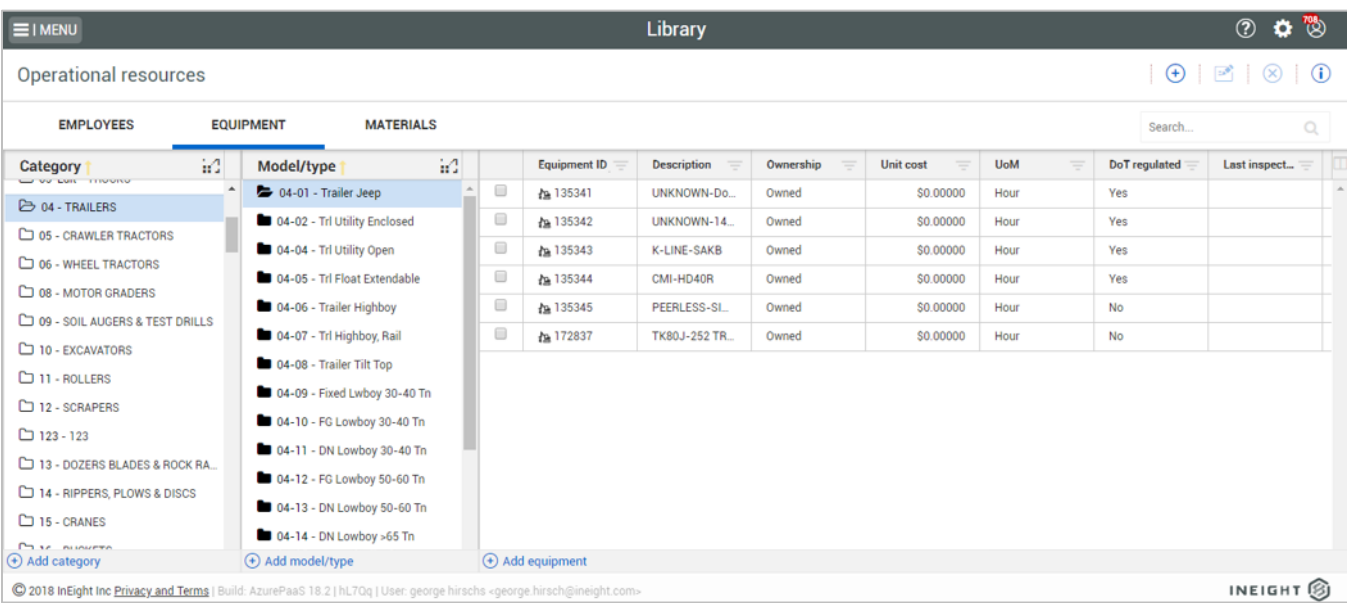

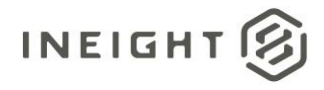

# <span id="page-17-0"></span>**Equipment (Post)**

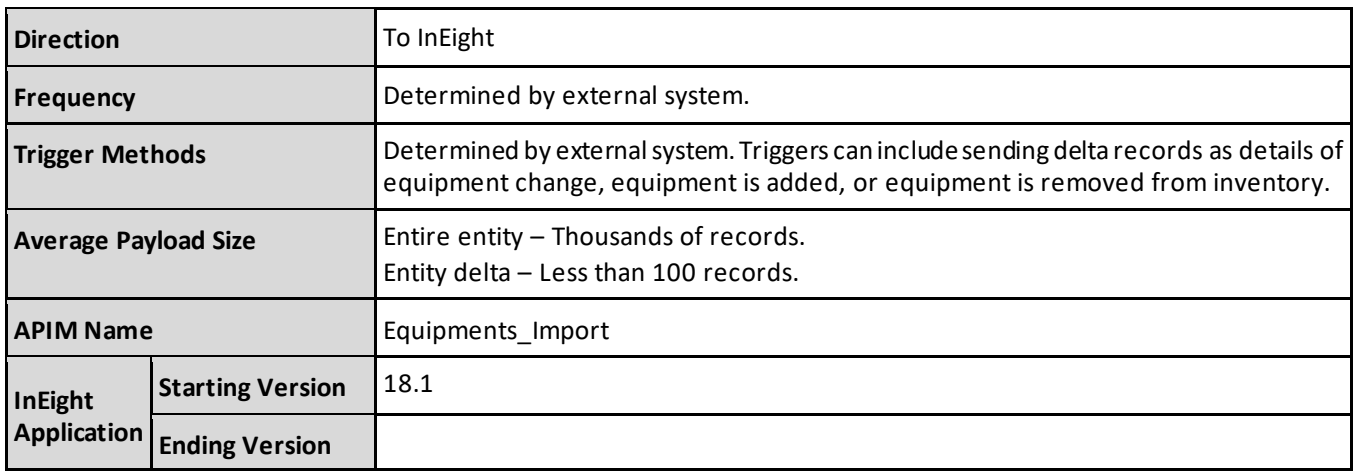

### <span id="page-17-1"></span>**Fields**

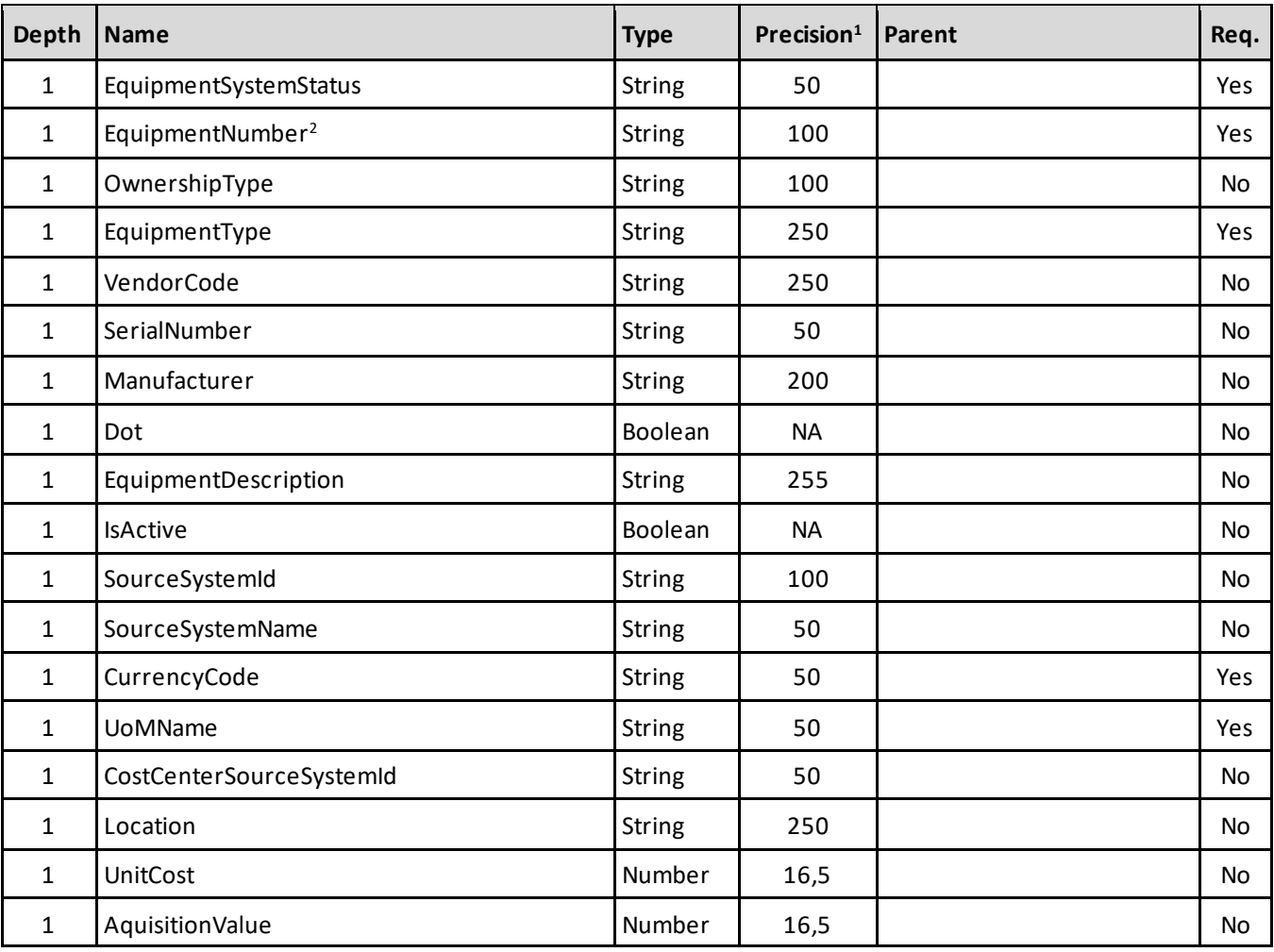

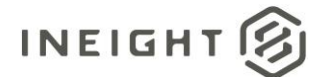

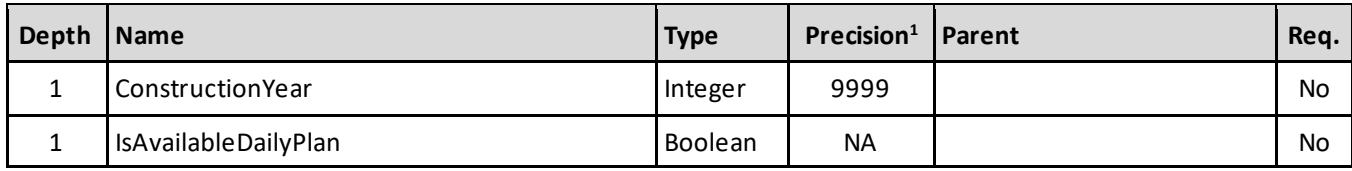

*1 - For numeric data types, precision is given as total digits allowed in the field and the number of those digits that exist to the right of the decimal. For example, 16,5 represents a total of 16-digits allowed in the field with 5 of those digits existing as decimal places and 11 digits on the left of the decimal. The decimal is not counted as a digit.* 

*2 - Natural Key field.*

## <span id="page-18-0"></span>**Field Descriptions**

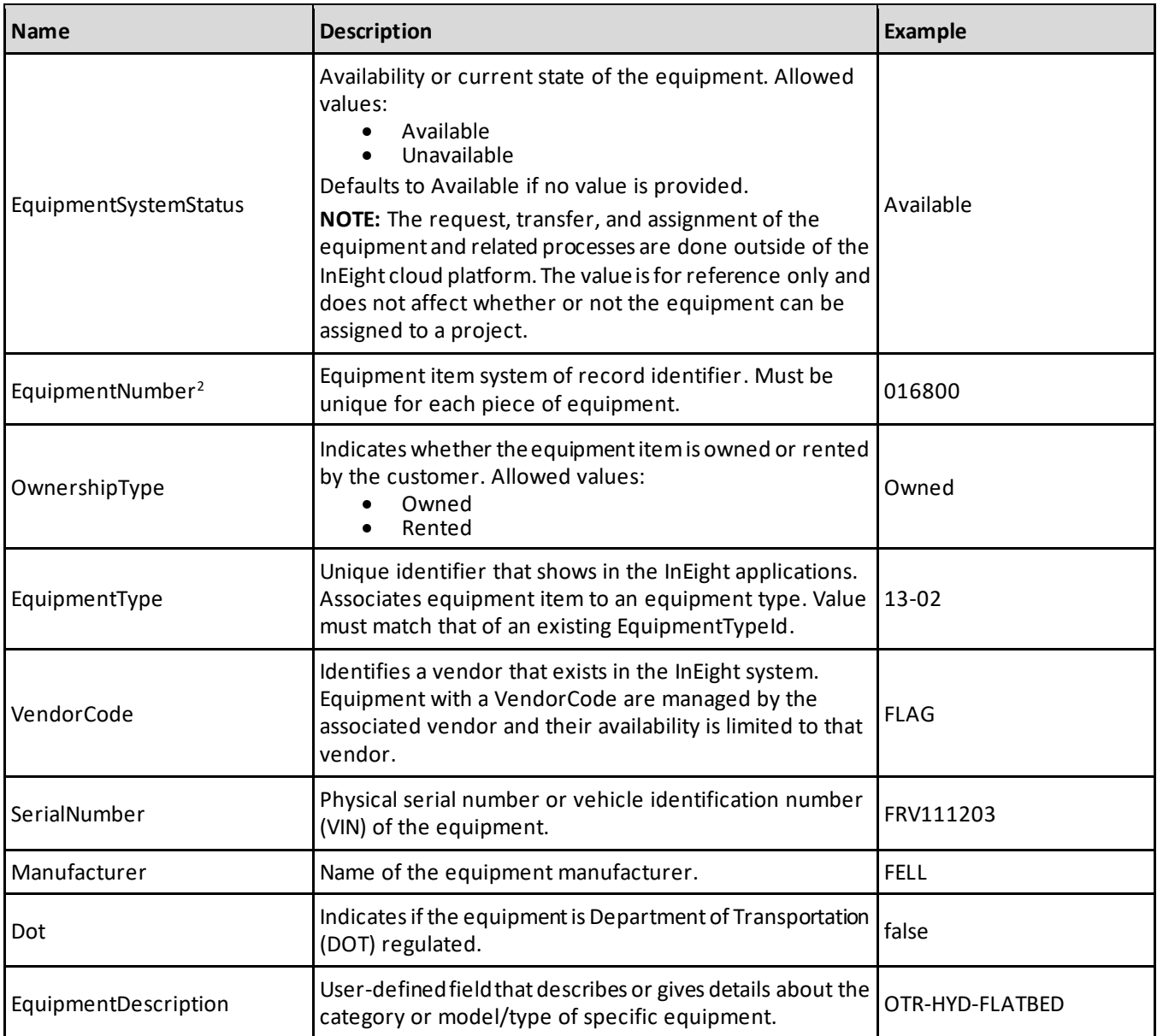

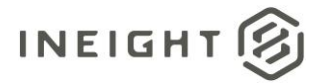

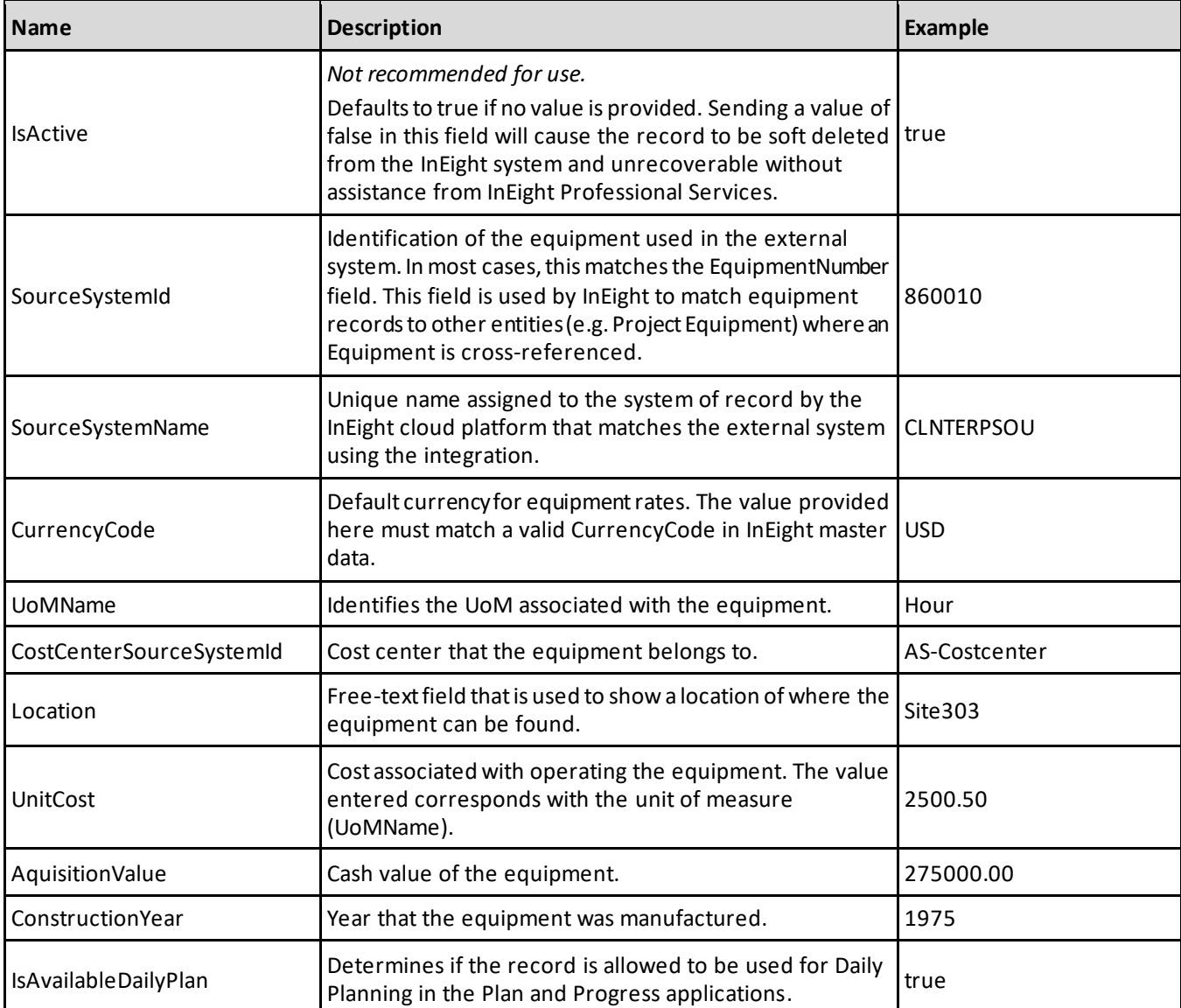

#### <span id="page-19-0"></span>**Error Messages**

The following error messages are generated by InEight for this integration. Errors in the table below are distinguished by the process that checks for the error.

- API Validation errors are basic record validations that will be returned to the API request message and cause the entire payload to fail.
- Entity Logic errors are performed internally within InEight and look for specific business rule or data integrity issues record-by-record. Failures with Entity Logic validations only cause the individual record to cease processing and are written to internal InEight logging.

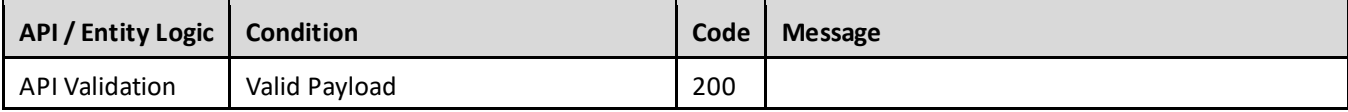

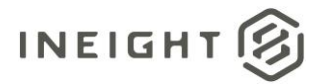

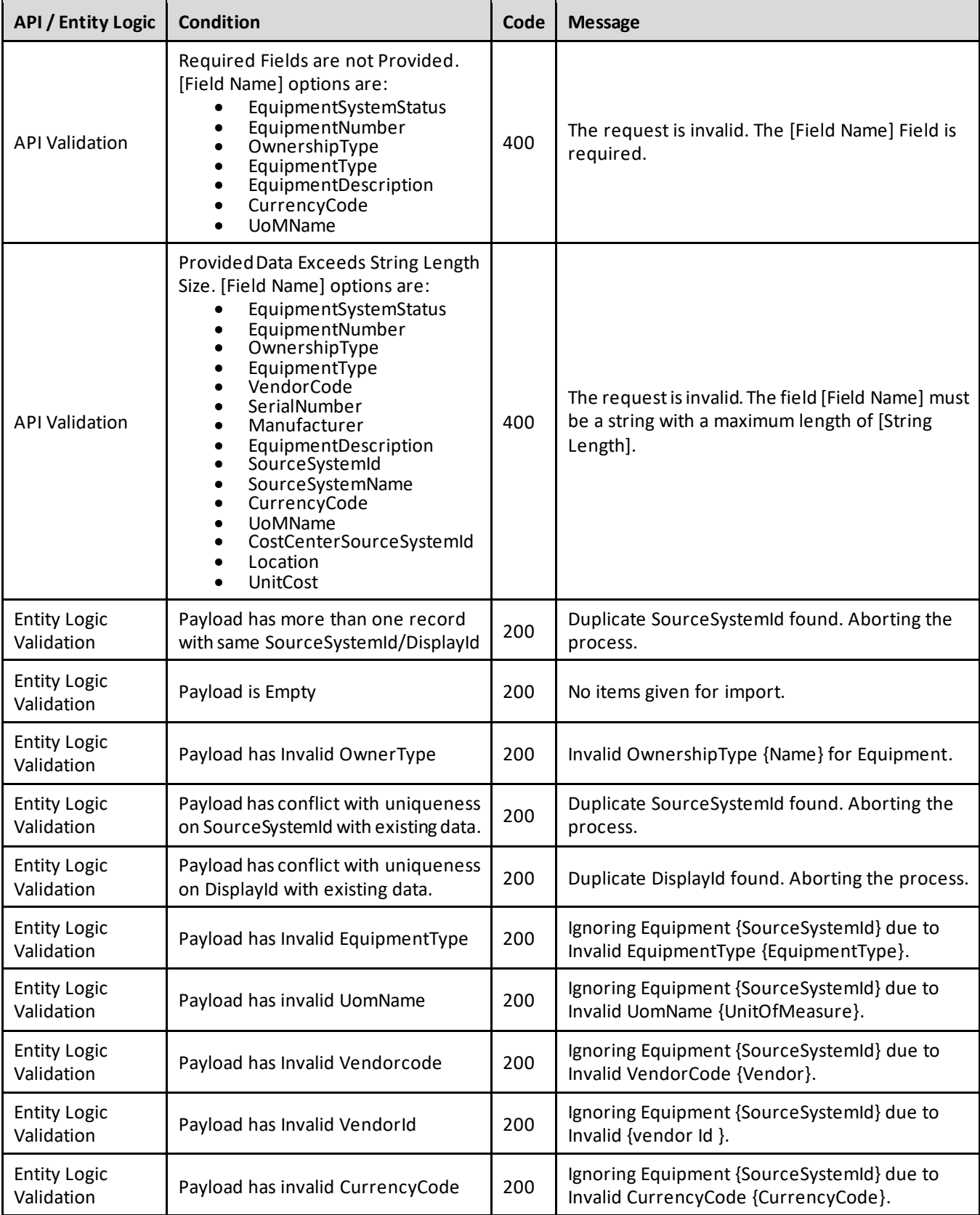

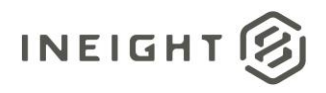

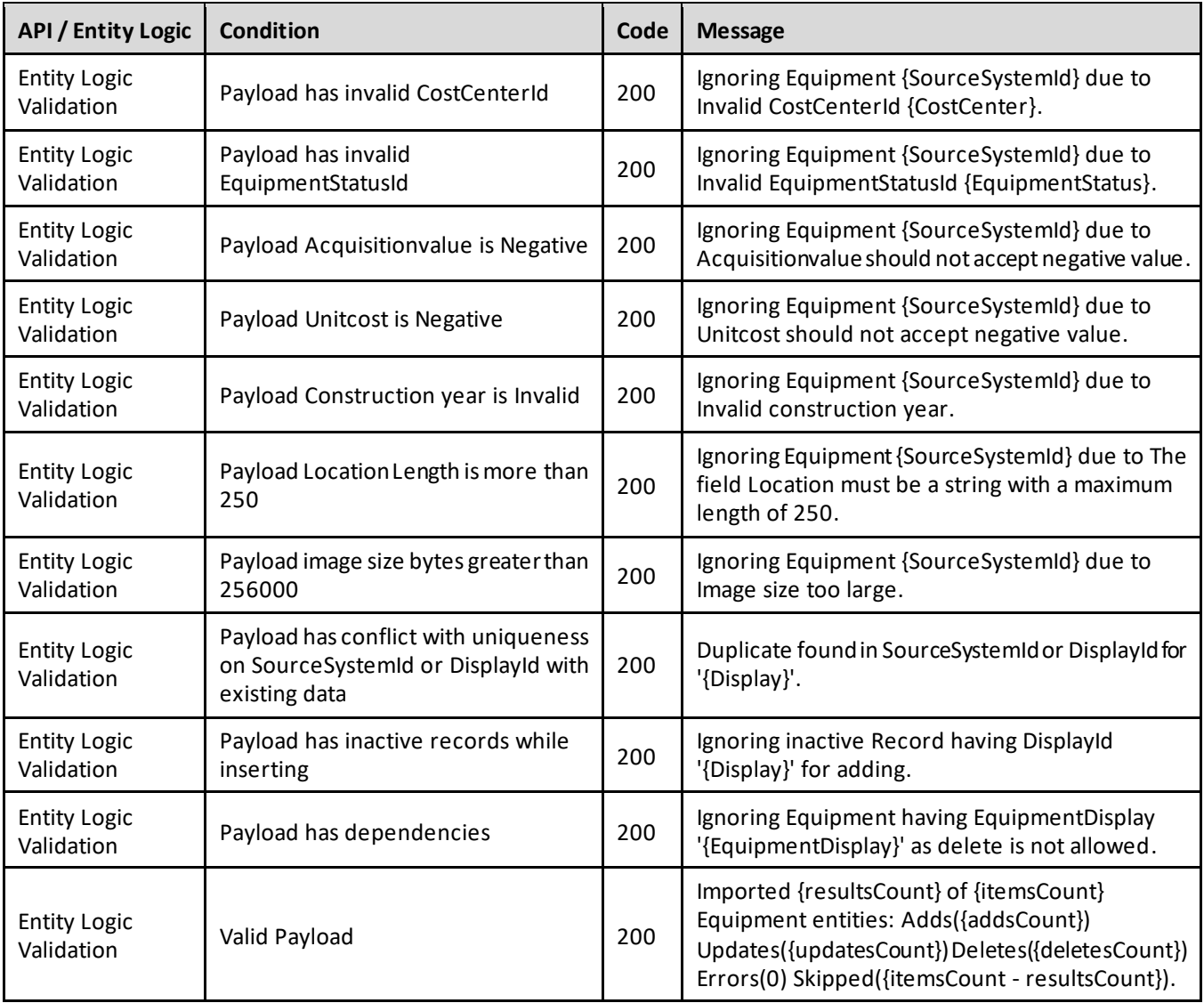

#### <span id="page-21-0"></span>**Sample JSON**

{

```
"EquipmentSystemStatus": "Available",
"EquipmentNumber": "016800",
"OwnershipType": "Owned",
"EquipmentType": "13-02",
"VendorCode": "FLAG",
"SerialNumber": "FRV111203",
"Manufacurer": "FELL",
"Dot": false,
"EquipmentDescription": "OTR-HYD-FLATBED",
"IsActive": true,
"SourceSystemId": "860010",
"SourceSystemName": "CLNTERPSOU",
"CurrencyCode": "USD",
"UoMName": "Hour"
"CostCenterSourceSystemId": "AS-Costcenter",
```
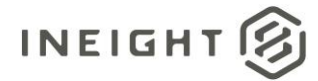

```
"Location": "Site303",
"UnitCost": 2500.50,
"AcquisitionValue": 4525.00
"ConstructionYear": 1996
"IsAvailableDailyPlan": true
```
### <span id="page-22-0"></span>**Verification**

}

Integrated equipment records, including Categories, Types, and individual equipment, are located in Library > **Operational resources** in the InEight platform.

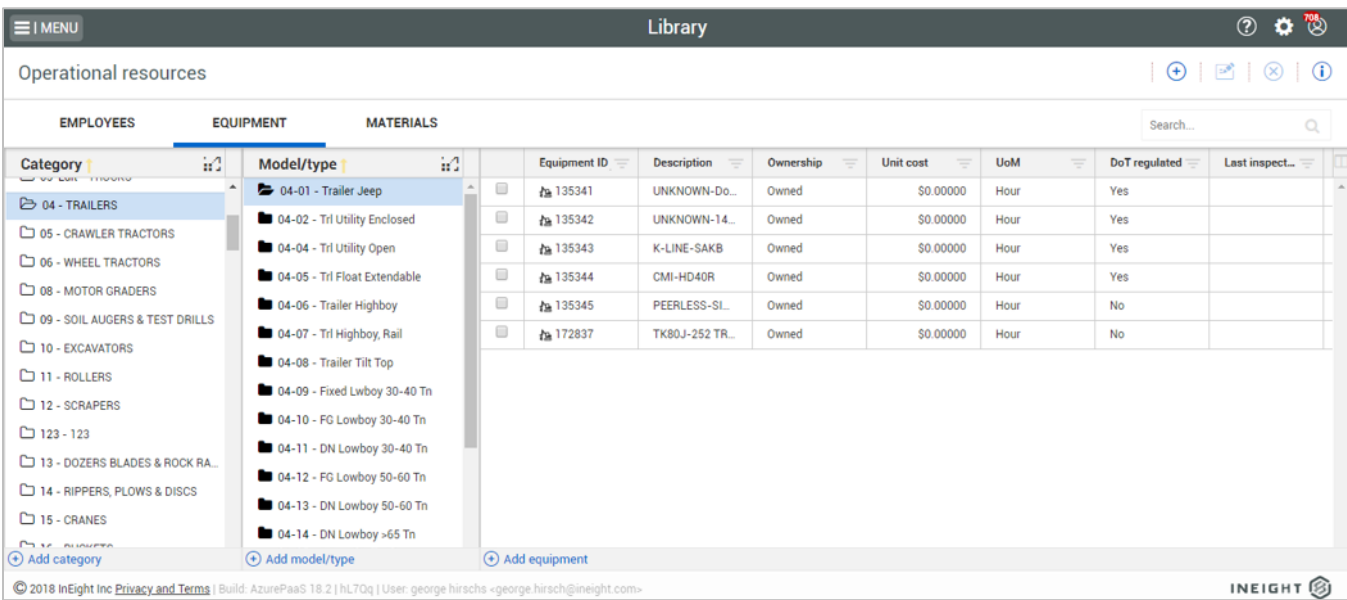

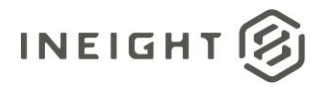

## <span id="page-23-0"></span>**Equipment (Get)**

This API uses the standard InEight asynchronous GET pattern (refer to "*Getting Started with InEight Integrations – Developer Guide*" for details) and returns 500 records for each request. Use the OData query parameter \$skip to continue to make subsequent calls until the returned record set falls below a count of 500.

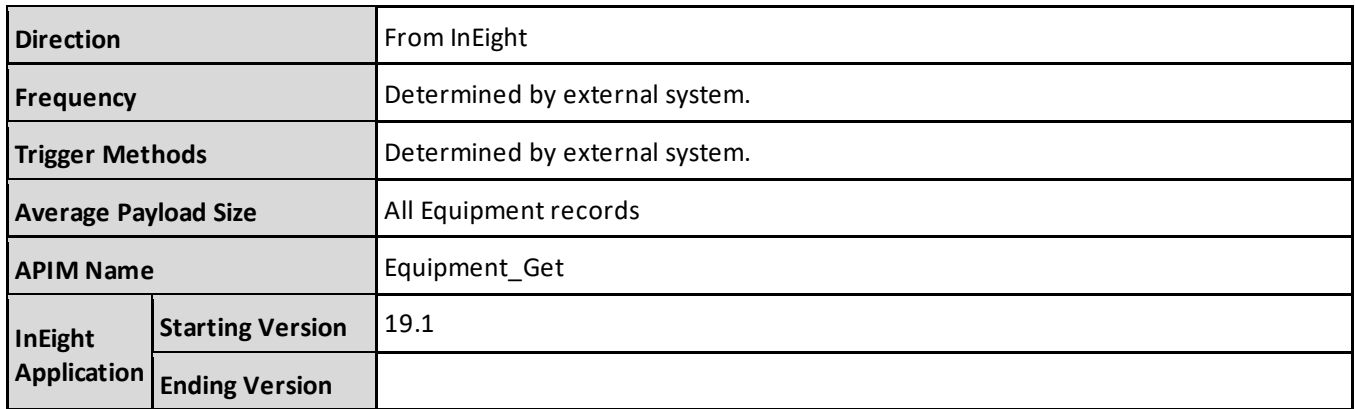

#### <span id="page-23-1"></span>**Supported Filters**

This API supports standard OData query parameters of \$expand, \$filter, \$select, \$orderby, \$top, \$skip, and \$count.

#### <span id="page-23-2"></span>**Fields**

Se[e Fields](#page-17-1) in the Equipment (Post) for details.

### <span id="page-23-3"></span>**Field Descriptions**

See Field [Descriptions](#page-18-0) in the Equipment (Post) for details.

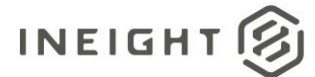

#### <span id="page-24-0"></span>**Sample**

{"@odata.context":"https://apitest.ineight.com/integrations/\$metadata#Equipments"," value":[{"EquipmentSystemStatus":"Available","EquipmentNumber":"171058","OwnershipT ype":"Owned","EquipmentType":"05- 10","VendorCode":null,"SerialNumber":"1T00764XVED272282","Manufacturer":"JOHN DEERE","Dot":true,"EquipmentDescription":"Equipment\_Document\_Patch","IsActive":true ,"SourceSystemId":"171058","SourceSystemName":null,"Model":null,"CurrencyCode":"US Dollar","CostCenterSourceSystemId":null,"Location":null,"UnitCost":11.00000,"UoMNam e":"Hour","IsAvailableDailyPlan":false},{"EquipmentSystemStatus":"Available","Equip mentNumber":"152396","OwnershipType":"Owned","EquipmentType":"02- 10","VendorCode":null,"SerialNumber":"1FTBF2A69DEB37906","Manufacturer":"FORD","Dot ":false,"EquipmentDescription":"FORD-F-250","IsActive":true,"SourceSystemId":"152396","SourceSystemName":null,"Model":null ,"CurrencyCode":"US Dollar","CostCenterSourceSystemId":null,"Location":null,"UnitCost":0.00000,"UoMName ":"Hour","IsAvailableDailyPlan":true},{"EquipmentSystemStatus":"Available","Equipme ntNumber":"161080","OwnershipType":"Owned","EquipmentType":"02- 12","VendorCode":null,"SerialNumber":"1FTBF2B61FEB17375","Manufacturer":"FORD","Dot ":false,"EquipmentDescription":"FORD-F-250 (White)","IsActive":true,"SourceSystemId":"161080","SourceSystemName":null,"Model": null,"CurrencyCode":"UAE Dirham","CostCenterSourceSystemId":null,"Location":null,"UnitCost":0.00000,"UoMName ":"Hour","IsAvailableDailyPlan":true},{"EquipmentSystemStatus":"Available","Equipme ntNumber":"171767","OwnershipType":"Owned","EquipmentType":"15- 07", "VendorCode":null, "SerialNumber":"549575", "Manufacturer":"TADANO", "Dot":false, " EquipmentDescription":"TADANO-GR-750XL","IsActive":true,"SourceSystemId":"171767","SourceSystemName":null,"Model":nu ll,"CurrencyCode":"US Dollar","CostCenterSourceSystemId":null,"Location":null,"UnitCost":0.00000,"UoMName ":"Hour","IsAvailableDailyPlan":true}]

#### <span id="page-24-1"></span>**Verification**

Se[e Verification](#page-22-0) in the Equipment (Post) for details.